#### **BAB IV**

## **IMPLEMENTASI DAN EVALUASI**

## **4.1 Implementasi**

Pada form utama terdapat menu-menu yang dapat mengarahkan pada form-form yang ada, menu-menu tersebut, antara lain (1) menu master pengguna, (2) menu master bahasa fuzzy, (3) menu pelatihan neo fuzzy neuron, (4) menu neo fuzzy neuron login.

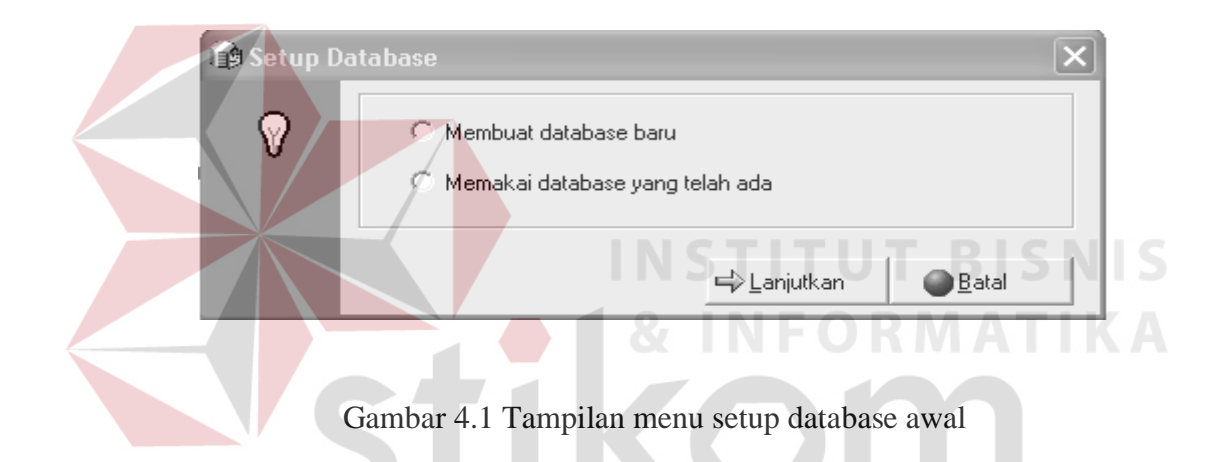

Tampilan ini digunakan untuk proses *database* pada aplikasi, terdiri dari (1) pembuatan database baru, dan (2) memakai database yang telah ada. Tampilan ini hanya saat pertama kali menjalankan aplikasi ini.

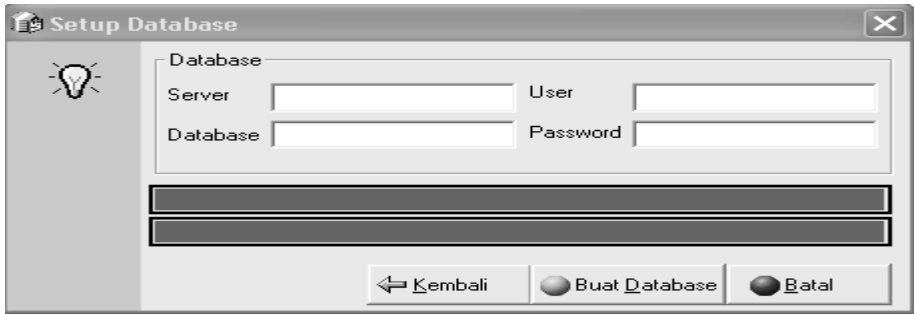

Gambar 4.2 Tampilan menu setup database baru

Form pada gambar 4.2 merupakan sub menu setup *database*, yang digunakan untuk membuat suatu *database* baru guna melakukan koneksi ke aplikasi.

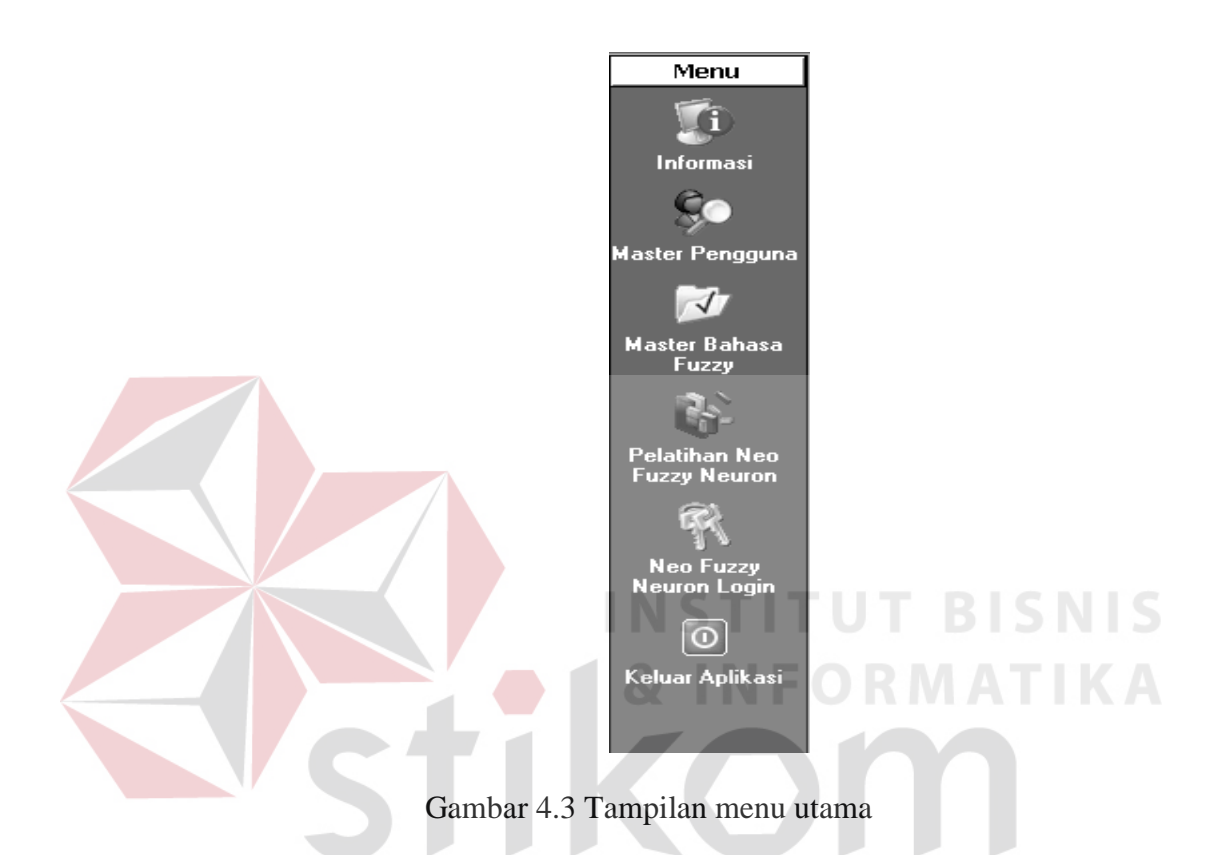

Gambar 4.3 merupakan tampilan menu utama untuk mengarahkan pengguna dalam menggunakan aplikasi sistem keamanan login biometrik dinamika *keystroke.*

Gambar 4.4 merupakan menu dari master pengguna yang digunakan untuk mengisi dan menyimpan data pengguna baru. Data pengguna yang tersimpan berupa nama, *password login* pengguna, nama pengguna serta *biometrik* dinamika *keystroke* dari nama dan *password login* pengguna. Form master pengguna juga menyediakan fasilitas untuk mengubah data pengguna ataupun hapus data pengguna.

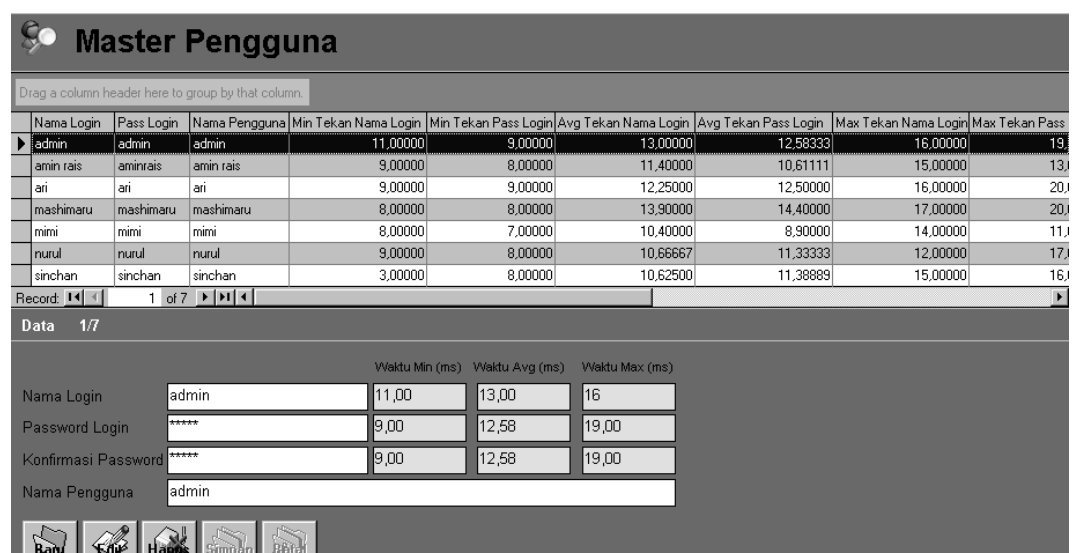

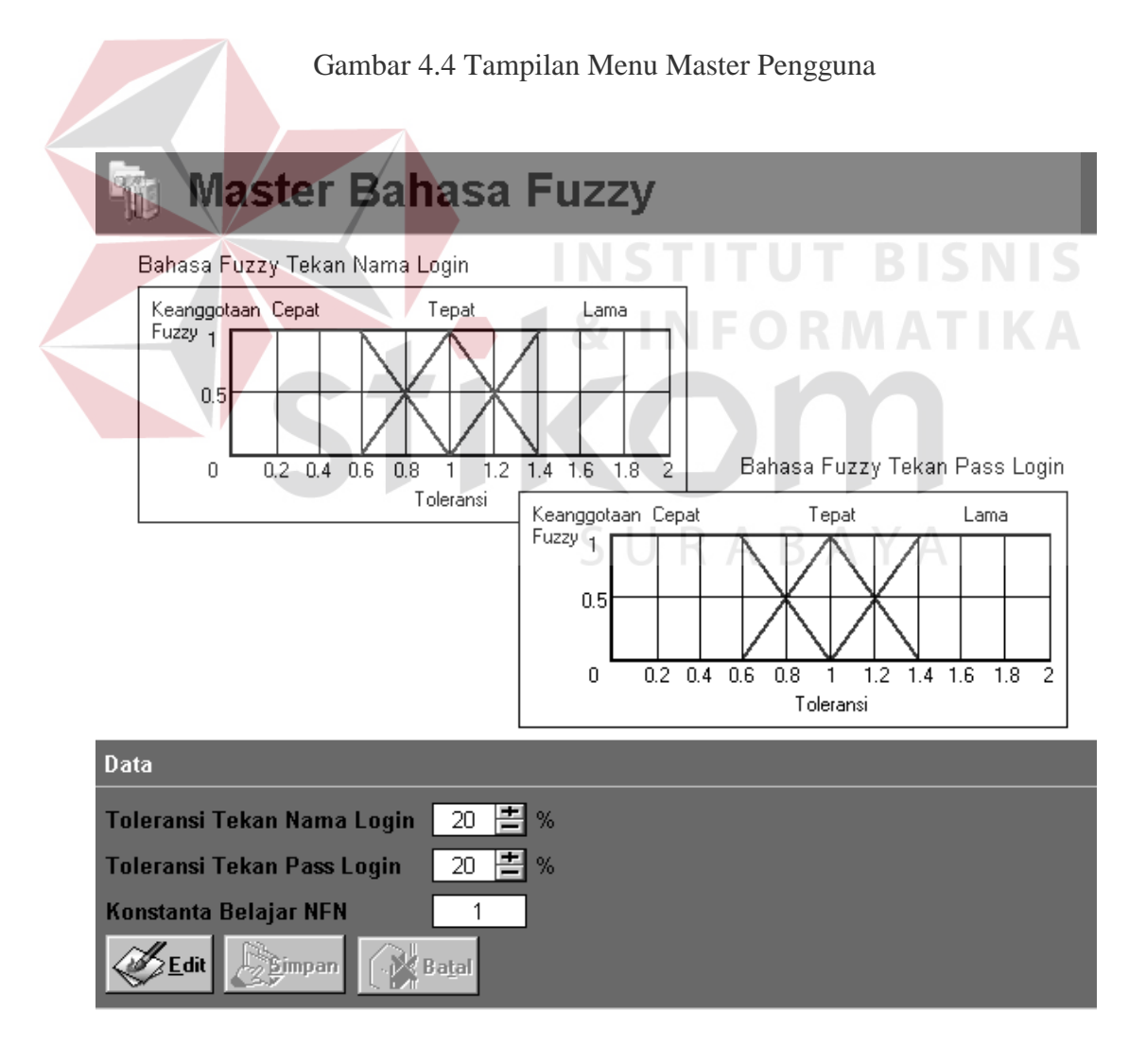

Gambar 4.5 Tampilan menu Master Bahasa fuzzy

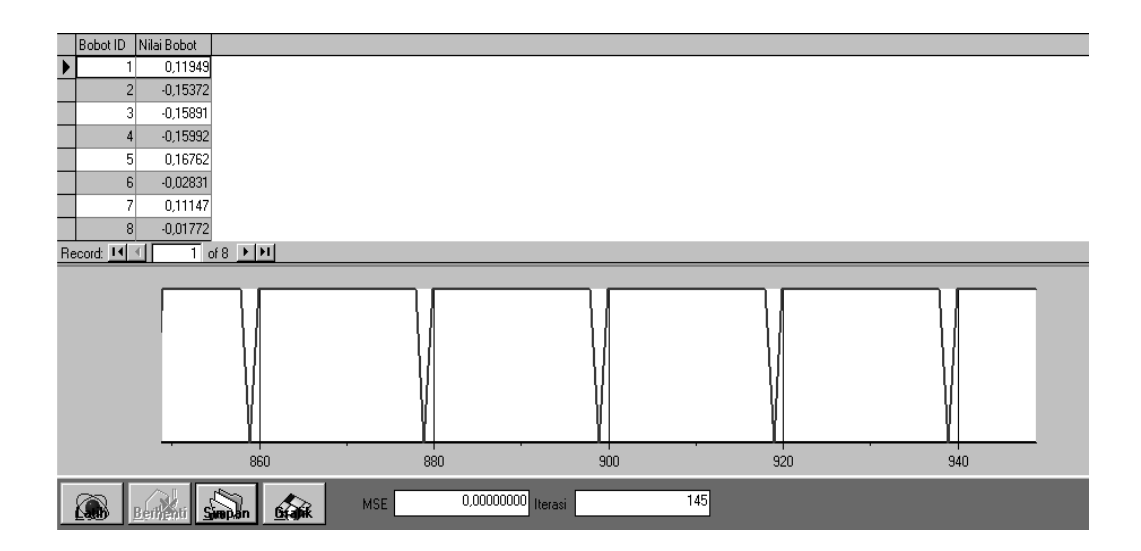

Gambar 4.6 Tampilan menu Pelatihan Neo Fuzzy Neuron

Gambar 4.5 merupakan menu dari master bahasa fuzzy yang digunakan untuk mengubah konfigurasi *neo fuzzy neuron*. Semakin besar prosentase toleransi yang diberikan maka akan semakin tidak sensitive untuk proses *neo fuzzy neuron* dalam menentukan pola *biometrik* dinamika *keystroke*. I*nput* konstanta belajar di berikan untuk menentukan kecepatan belajar neo fuzzy neuron pada proses pembobotan.

Gambar 4.6 merupakan menu dari pelatihan *neo fuzzy neuron* yang digunakan untuk melatih data yang ada pada master pengguna. Grafik pada gambar 4.6 merupakan proses penghitungan nilai error yang dilakukan sistem, dimana akan selesai melakukan pelatihan jika MSE mencapai 0 atau diberhentikan oleh pengguna.

Gambar 4.7 merupakan menu tampilan dari neo fuzzy neuron login yang digunakan untuk melakukan verifikasi login. Form tersebut akan memberikan respon keputusan benar atau salah terhadap login dan *password* yang pengguna *isikan*kan.

## Login Pengguna  $\alpha$

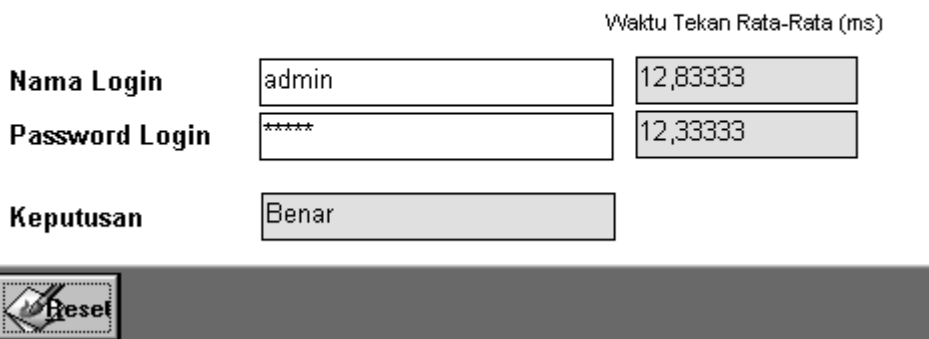

Gambar 4.7 Tampilan menu Neo Fuzzy Neuron Login

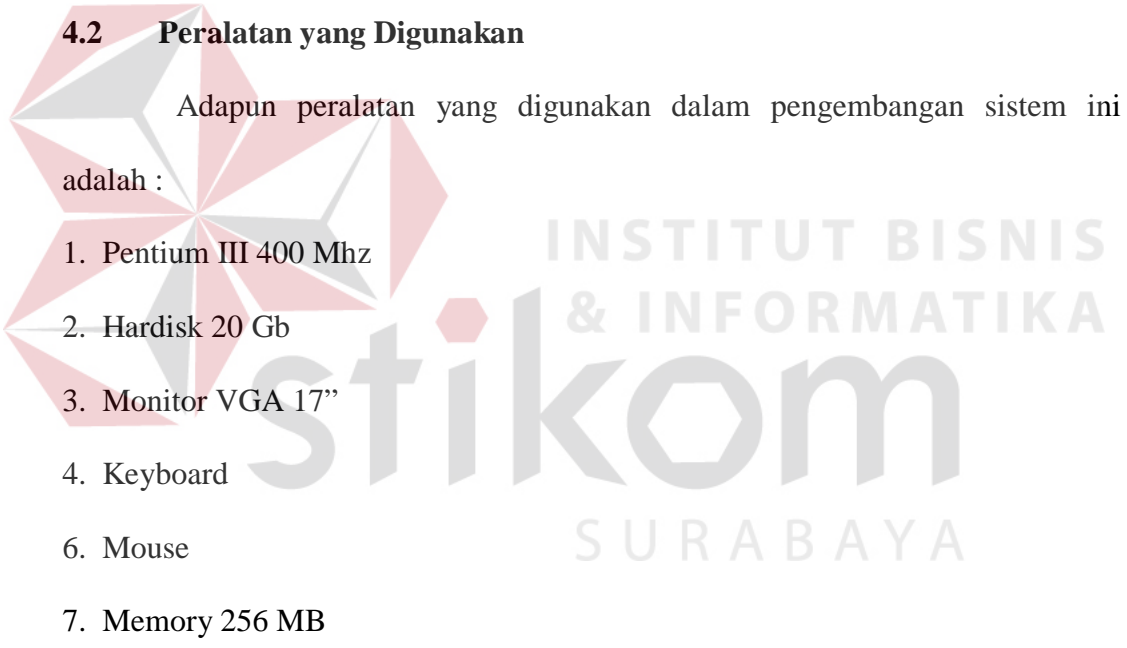

Peralatan yang minimal yang disarankan dalam pengembangan sistem ini

adalah :

- 1. Pentium II 400 Mhz
- 2. Hardisk 2 Gb
- 3. Monitor VGA 15"
- 4. Keyboard
- 6. Mouse

#### 7. Memory 128 MB

Sedangkan perangkat lunak yang digunakan adalah :

- 1. Microsoft Visual Basic 6.0 SP 5
- 2. Power Designer 6.0
- 3. Microsoft SQL Server 7.0

#### **4.3 Hasil Ujicoba**

Dalam sub bab ini akan dibahas mengenai hasil ujicoba sistem aplikasi

keamanan *login* berdasarkan pada biometrik dinamika *keystroke* dengan

menggunakan metode *Neo Fuzzy Neuron*.

## **A. Hasil Ujicoba Form Master Pengguna**

Berikut adalah hasil ujicoba pada form master pengguna, yang dilakukan

#### oleh pengguna admin.

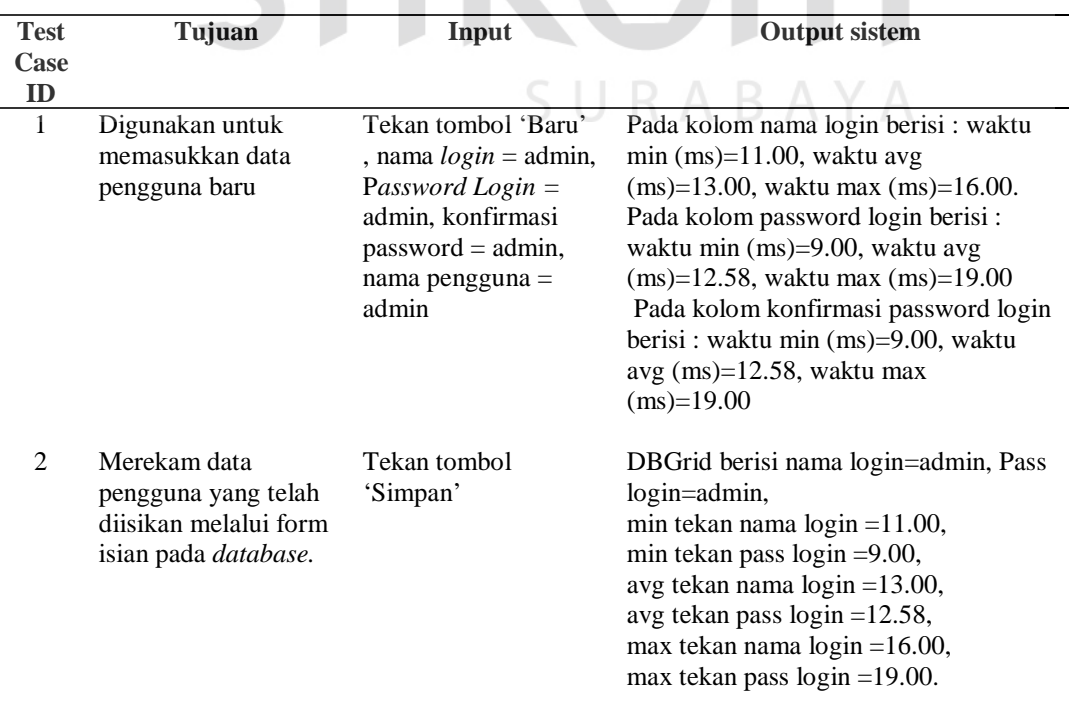

# Tabel 4.1 Tabel Hasil Uji coba Form Master Pengguna

| <b>Test</b><br>Case | Tujuan                                                                                           | Input                    | <b>Output sistem</b>                                                                                                    |
|---------------------|--------------------------------------------------------------------------------------------------|--------------------------|----------------------------------------------------------------------------------------------------|
| ID                  |                                                                                                  |                          |                                                                                                    |
| 3                   | Digunakan untuk<br>membatalkan isian<br>login pengguna yang<br>belum di lakukan<br>proses simpan | Tekan tombol 'Batal'     | Form isian login berisi BOF dari<br><b>DBGrid</b>                                                                                                    |
| $\overline{4}$      | Digunakan untuk<br>menghapus data<br>pengguna yang telah<br>dilakukan proses<br>simpan           | Tekan tombol<br>'Delete' | Data yang ada pada DBGrid : nama<br>login=admin, Pass login=admin, min<br>tekan nama $\log$ in = 11.00, min tekan<br>pass login =9.00, avg tekan nama login<br>$=$ 13.00, avg tekan pass login $=$ 12.58,<br>max tekan nama $\log$ in =16.00, max<br>tekan pass login = 19.00, terhapus dari<br>rekaman data |

Tabel 4.1 Tabel Hasil Uji coba Form Master Pengguna ( Lanjutan )

# **B. Hasil Ujicoba Form Master Bahasa Fuzzy**

Berikut adalah hasil ujicoba yang dilakukan pada form master bahasa

fuzzy, isian konfigurasi bahasa fuzzy ditentukan oleh administrator. **NIS** 

# Tabel 4.2 Tabel Hasil Ujicoba Form Master Bahasa Fuzzy

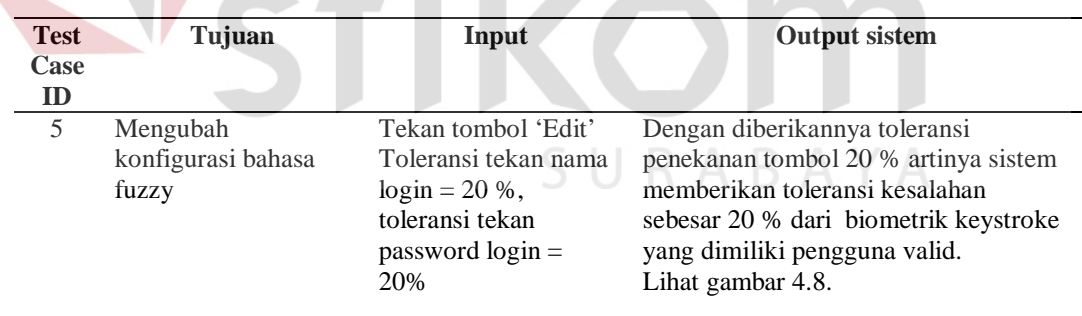

**IKA** 

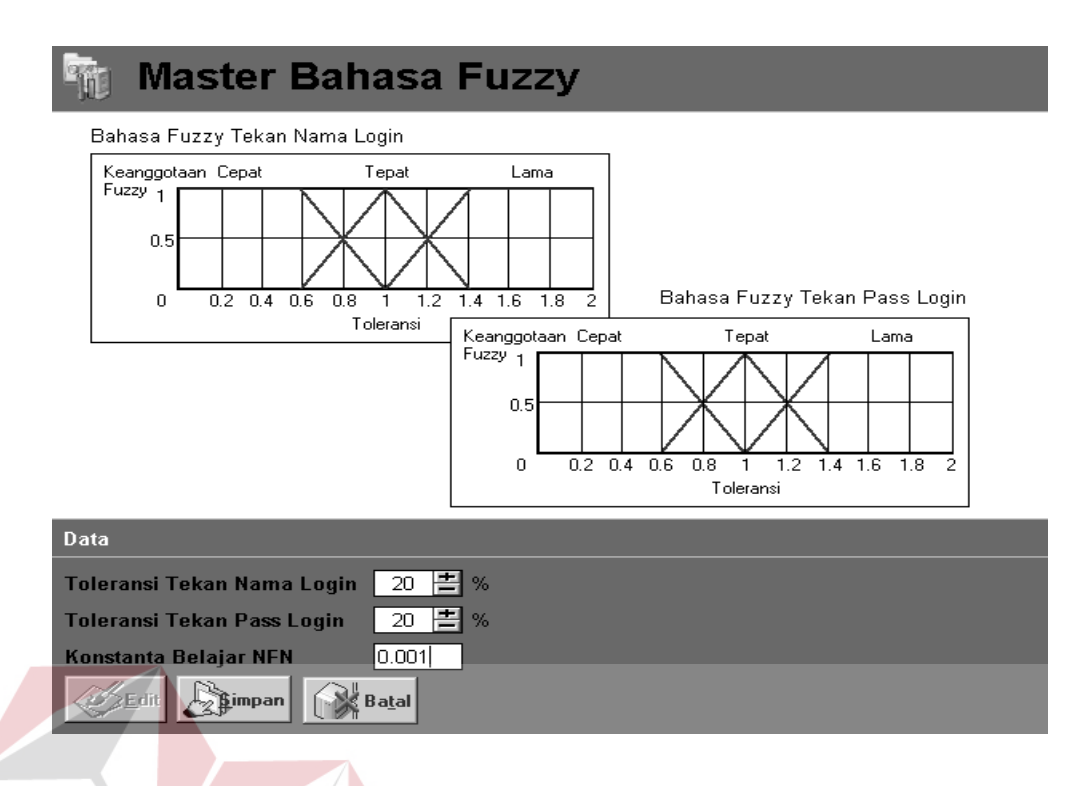

Gambar 4.8 Grafik konfigurasi master bahasa fuzzy

# **C. Hasil Ujicoba Form Neo Fuzzy Neuron Login**

Pada tebel 4.3 adalah hasil ujicoba pada form neo fuzzy neuron login

yang dilakukan oleh pengguna admin.

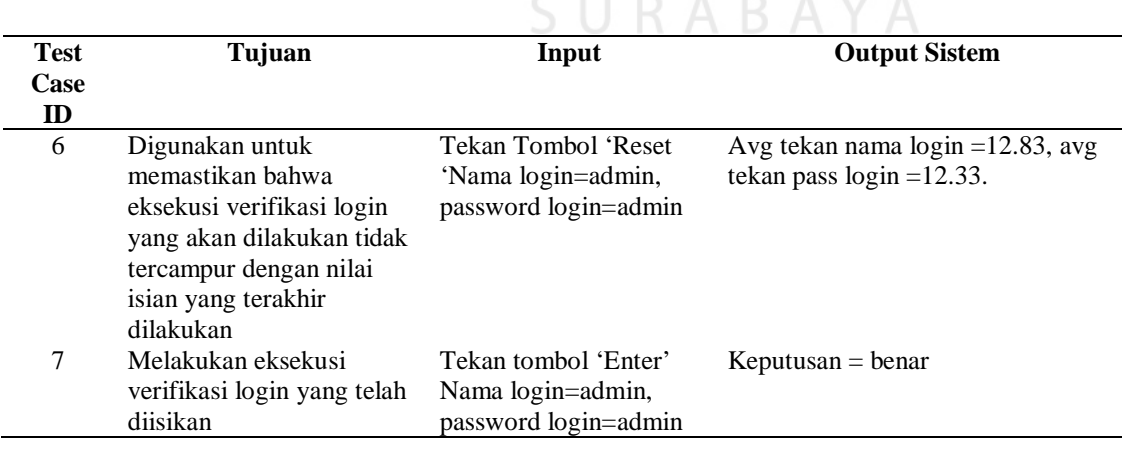

Tabel 4.3 Tabel Hasil Ujicoba Form Neo Fuzzy Neuron Login

Dari hasil ujicoba form neo fuzzy neuron login yang dapat dilihat pada table 4.3 dengan terlebih dahulu pengguna memberikan isian baru seperti yang terlihat pada table 4.1 dan konfigurasi bahasa fuzzy yang sudah ditentukan seperti terlihat pada table 4.2. Pengguna mendapatkan pengembalian nilai keputusan benar dari sistem setelah verifikasi login yang dilakukan.

#### **4.4 Analisa Hasil Ujicoba**

.

Analisa hasil ujicoba dilakukan untuk mengetahui apakah sistem yang telah dibuat berjalan sesuai dengan yang diharapkan. Pada table 4.4 merupakan hasil ujicoba isian pengguna admin.

|  |                | Tabel 4.4. Tabel Hasil Ujicoba Pengguna Admin |                      |                                                    |                                                    |           |  |  |
|--|----------------|-----------------------------------------------|----------------------|----------------------------------------------------|----------------------------------------------------|-----------|--|--|
|  | Uji Coba<br>ke | <b>Nama</b><br>Login                          | <b>Pass</b><br>Login | <b>Average Waktu</b><br><b>Tekan Nama</b><br>Login | <b>Average Waktu</b><br><b>Tekan Pass</b><br>Login | Keputusan |  |  |
|  |                | admin                                         | admin                | 12,83333                                           | 12,33333                                           | Benar     |  |  |
|  | $\bigcap$      | admin                                         | admin                | 13.83333                                           | 11.66667                                           | Benar     |  |  |
|  | 3              | admin                                         | admin                | 12.66667                                           | 11.16667                                           | Benar     |  |  |
|  | $\overline{4}$ | admin                                         | admin                | 12.16667                                           | 11.83333                                           | Benar     |  |  |
|  | 5              | admin                                         | admin                | 12.50000                                           | 12.83333                                           | Benar     |  |  |

Hasil ujicoba sistem oleh pengguna sendiri yang ditunjukkan pada tabel 4.6 dapat diketahui bahwa tingkat reliabilitas sistem sama dengan 80 % sesuai dengan yang di harapkan.

Selanjutnya sistem diujicobakan pada empat pengguna tidak valid masing-masing lima kali ujioba. Hasil analisa ujicoba keempat pengguna tidak valid dapat dilihat pada table 4.5

| Pengguna       | Uji Coba       | <b>Nama</b> | Pass  | Average                   | Average                          | Keputusan |
|----------------|----------------|-------------|-------|---------------------------|----------------------------------|-----------|
| Ke             | ke             | Login       | Login | Waktu Tekan<br>Nama Login | Waktu Tekan<br><b>Pass Login</b> |           |
| $\mathbf{1}$   | 1              | admin       | admin | 16.33333                  | 16.00000                         | Salah     |
|                | $\overline{2}$ | admin       | admin | 13.16667                  | 15.16667                         | Benar     |
|                | 3              | admin       | admin | 8.50000                   | 9.33333                          | Salah     |
|                | $\overline{4}$ | admin       | admin | 9.06250                   | 7.00000                          | Salah     |
|                | 5              | admin       | admin | 7.16667                   | 13.83333                         | Salah     |
| $\overline{2}$ | $\mathbf{1}$   | admin       | admin | 16.16667                  | 16.00000                         | Salah     |
|                | $\overline{2}$ | admin       | admin | 13.33333                  | 6.00000                          | Benar     |
|                | 3              | admin       | admin | 15.66667                  | 15.50000                         | Salah     |
|                | $\overline{4}$ | admin       | admin | 10.50000                  | 4.83333                          | Salah     |
|                | 5              | admin       | admin | 12.66667                  | 15.00000                         | Benar     |
| $\overline{3}$ | 1              | admin       | admin | 9.66667                   | 10.33333                         | Salah     |
|                | $\overline{2}$ | admin       | admin | 3.16667                   | 8.50000                          | Salah     |
|                | $\mathfrak{Z}$ | admin       | admin | 13.66667                  | 13.50000                         | Benar     |
|                | $\overline{4}$ | admin       | admin | 13.16667                  | 15.16667                         | Benar     |
|                | 5              | admin       | admin | 12.00000                  | 18.33333                         | Benar     |
| $\overline{4}$ | $\mathbf{1}$   | admin       | admin | 11.16667                  | 9.50000                          | Salah     |
|                | $\overline{2}$ | admin       | admin | 12.33333                  | 13.16667                         | Benar     |
|                | 3              | admin       | admin | 12.00000                  | 12.83333                         | Benar     |
|                | $\overline{4}$ | admin       | admin | 11.50000                  | 11.16667                         | Salah     |
|                | 5              | admin       | admin | 10.25000                  | 11.66667                         | Salah     |

Tabel 4.5. Tabel Hasil Ujicoba Pengguna Tidak Valid

SURABAYA

Analisa hasil ujicoba dilakukan dengan menghitung tingkat reliabilitas dari sistem terhadap 25 kali ujicoba yang dilakukan, dengan lima kali ujicoba valid, dan 20 kali ujicoba tidak valid, dari satu orang Pengguna valid dan empat orang Pengguna tidak valid. Hasil yang didapatkan adalah tingkat reliabilitas sistem sama dengan atau lebih besar dari 80 %.

Sistem ini juga memiliki kelemahan dalam melakukan validasi login yaitu, selain menggunakan keunikan *account* login pengguna, sistem keamanan login ini menggunakan biometrik dinamika *keystroke* yang dibuat dengan mengacu pada nilai rata-rata. Sehingga sistem tidak mengidentifikasi dengan detil dari setiap data yang ada, jadi masih ada kemungkinan untuk penguna tidak valid yang mencoba mengakses sistem dengan menggunakan login pengguna valid dan memiliki nilai rata-rata *keystroke* yang sama dengan pengguna valid maka pengguna tidak valid tersebut dapat lolos dari verifikasi login.

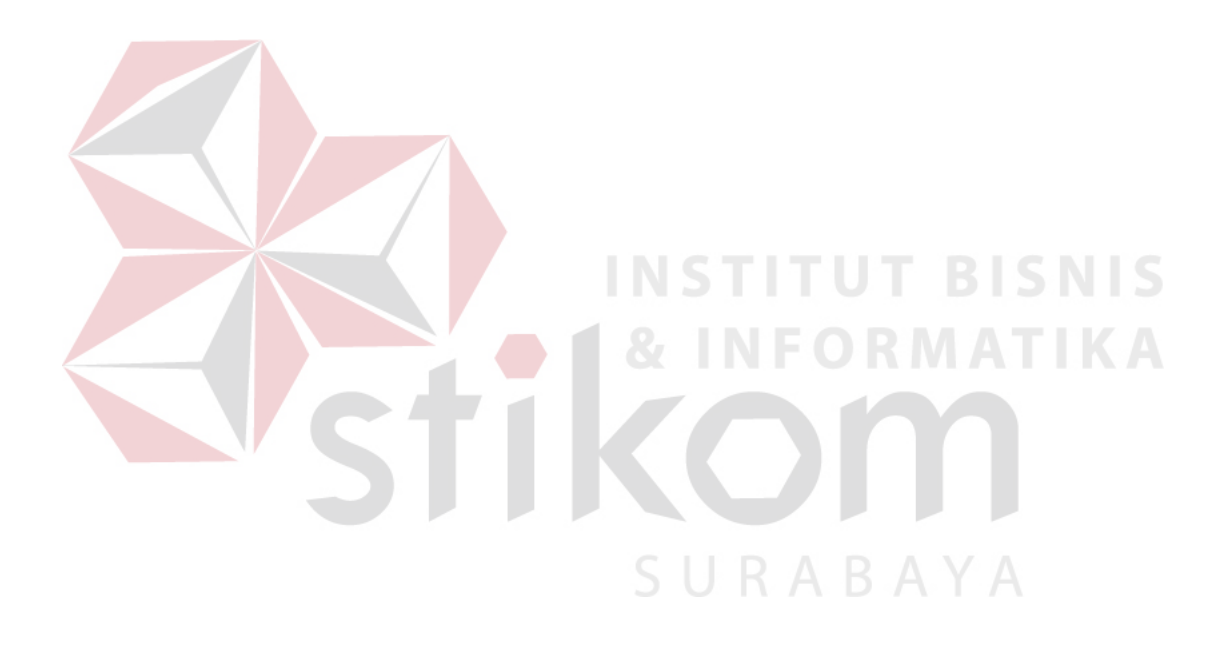